Приложение №28

# **Рабочая программа**

# **учебного курса «КОМПЬЮТЕРНАЯ ГРАФИКА**

# **(ЧЕРЧЕНИЕ И МОДЕЛИРОВАНИЕ**

# **НА КОМПЬЮТЕРЕ, КОМПАС-3D LT)»**

# **для обучающихся 10-11 классов, 68 часов, 2 года обучения**

г. Павлово 2023

## **ПОЯСНИТЕЛЬНАЯ ЗАПИСКА**

Программа «Компьютерная графика (Черчение и моделирование на компьютере, КОМПАС-3D LT)» в объёме 68 часов (1 час в неделю) в течение 2 лет обучения, предназначена для учащихся 10-11-х классов.

«Модернизация образования — это комплексное, всестороннее обновление всех звеньев образовательной системы в соответствии с требованиями современной жизни, при сохранении и умножении лучших традиций отечественного образования. Это масштабные изменения в содержании, технологии и организации самой образовательной деятельности» [1]. Наиболее интенсивные изменения происходят в настоящее время в области Технологий: появилась совершенно новая отрасль – Нанотехнологии; широкое применение имеют лазерные технологии; информационно-коммуникационные технологии пронизали все отрасли хозяйственной деятельности. В частности, в рамках Национального проекта Образование во все образовательные учреждения в 2010 году было поставлено Программное обеспечение **КОМПАС-3D LT**, которое включено в состав Стандартного базового пакета «Первая ПОмощь 1.0», и может быть использовано в проектной работе учащихся при создании чертежей и моделей объектов. В то же время учащиеся 10-11-ых классов будут изучать базовый ознакомительный курс Черчение (по 1 уроку раз в 2 недели) на основе традиционной работы с чертёжными инструментами, который исключен из преподавания в школе.

Применение инновационного продукта – Программного обеспечения **КОМПАС-3D LT** позволяет:

- наглядно представлять модели объектов;
- автоматически создавать чертежи по их моделям;
- имитировать технологические процессы при создании деталей и изделий.

При этом возможно применение аналоговых, параметрических и координатных методов создания чертежей и объёмных объектов (моделей или деталей), а также автоматические расчёты объёма, массы и других геометрических параметров изделий.

### **Проблема**

Модернизация в образовательной области Технология (при преподавании элементов черчения в общем образовании) имеет материальную базу – программное обеспечение

**КОМПАС-3D LT.** Но не имеет методического обеспечения, так как учебники и руководства, издаваемые компанией АСКОН, рассчитаны на специалистов, владеющих базовыми знаниями в области чтения и построения чертежа, а так же знакомых с требованиями стандартов на оформление технической документации.

#### **Целью настоящей работы является:**

разработка комплексной программы обучения в образовательной области Технология, посредством элективного курса, предназначенного для проектирования инженерных объектов, черчения и моделирования на современном технологическом уровне – в программном обеспечении КОМПАС-3D LT, на базовом уровне в общеобразовательном учебном учреждении.

#### **Задачи**

- Знакомство с видами инженерных объектов, особенностями их классификации и понятие об инженерных качествах объектов.
- Освоение приёмов проектирования, создания и редактирования моделей объектов и чертежей – в программном обеспечении КОМПАС-3D LT.
- Изучение правил вычерчивания чертежей и требований Государственных стандартов на оформление и создание чертежа, как документа. Овладение чертёжными инструментами и приёмами построения проекционных изображений и практикой чтения чертежей.
- Развитие пространственного воображения учащихся при работе с 3D-моделями.
- Расширение технического кругозора для обеспечения безопасности жизнедеятельности в сложном мире с современной развитой инженерной инфраструктурой.
- Подготовка к выбору профессий, связанных с проектированием, производством и эксплуатацией инженерных объектов и оборудования.

## **Изменение подхода к преподаванию школьного курса «Технология» (применительно к элементам черчения)**

Программа «Компьютерная графика (Черчение и моделирование на компьютере, КОМПАС-3D LT)» выстроена в логике организации компьютерного учебного проектирования: создания моделей и чертежей объектов инженерного назначения разной степени сложности.

**По содержанию:** в КОМПАС-3D LT основой для создания чертежа является 3D-модель, поэтому в программе выделено 24 часа (48%) на создание моделей в документе Деталь. Освоение КОМПАС-График (8 часов) (13%) имеет прикладное значение, и применяется для создания и чтения проекционных чертежей и эскизов. Изучение правил стандартов по оформлению чертежа, создание и редактирование ассоциативных чертежей составляет 8 часов (13%) времени курса.

Инженерный компонент – 6 часов (10%) и 8 часов (13%) – практическое проектирование.

1% времени – соблюдение правил техники безопасности.

**По методике.** Выдерживается системная линия: Создание – Редактирование – трансформация объекта. Особое внимание уделено координатным способам проектирования объектов, что важно для интеграции с курсом математики (геометрии). Анализ формы и синтез изображения – необходимые логические составляющие инженерного проектирования. В конце каждой темы проводится творческая работа или тестирование.

**По форме и организации учебной деятельности.** Предлагается практически проверенная система проведения сдвоенных уроков, чередование видов деятельности: ручного и компьютерного создания объектов и обязательная физкультминутка. Предусмотрено создание презентаций, как результирующей формы проектной работы.

### **В соответствие с Программой, учащиеся изучают**

- Примеры инженерных объектов.
- Правила создания чертежей и чтения чертежей деталей и сборочных объектов.
- Правила нанесения размеров и обозначений на чертеже.
- Нормы и требования ГОСТ ЕСКД на оформление конструкторской документации.

#### **И применяют на практике**

- Ручные способы вычерчивания чертежей, эскизов и технических рисунков деталей.
- Анализ, синтез и моделирование объектов.
- Чтение чертежей деталей и расчёты по чертежам.
- Разрезы и сечения, как средство изображения внутренней конструкции.

### **А также осваивают на компьютере**

- Способы создания плоскостных изображений и проекционных чертежей.
- Способы создания 3D-моделей с применением операций формообразования: Выдавливание, Вращение, Кинематическая операция и операция По сечениям.
- Создание ассоциативных чертежей объектов и приведение их в соответствие с требованиями ГОСТ ЕСКД на оформление конструкторской документации.
- Способы Редактирования: Параметрические и аналоговые. Симметрия, Копия, Сдвиг и другие. Массивы элементов.
- Применение специальных операций для создания элементов конструкций машиностроения (без эскизов): Фаска, Скругление, Ребро жёсткости, Оболочка.
- Моделирование тонкостенных объектов.
- Применение библиотек.

# **Учебная версия Системы автоматического проектирования (САПР) КОМПАС-3D LT может так же применяться в школе:**

- на уроках информатики и ИКТ в рамках изучения векторной графики и трехмерного моделирования и проектирования;
- на интегрированных уроках геометрии и ИКТ, для развития пространственного мышления учащихся;
- при изучении и проектировании объектов материальной культуры, на занятиях по краеведению и истории;
- на уроках по Технологии, при выполнении проектов;
- в курсе «Изобразительное искусство, дизайн»;
- на уроках физики и химии для виртуального моделирования оборудования.

Освоение этой передовой технологии в школе – хороший старт для тех учащихся, кто свяжет свою жизнь со сферой материального производства, строительством, транспортом, в военных и инженерных профессиях, и в рабочих специальностях.

Программа «Компьютерная графика (Черчение и моделирование на компьютере, КОМПАС-3D LT)» может применяться для обучения в дополнительном образовании и профтехобразовании.

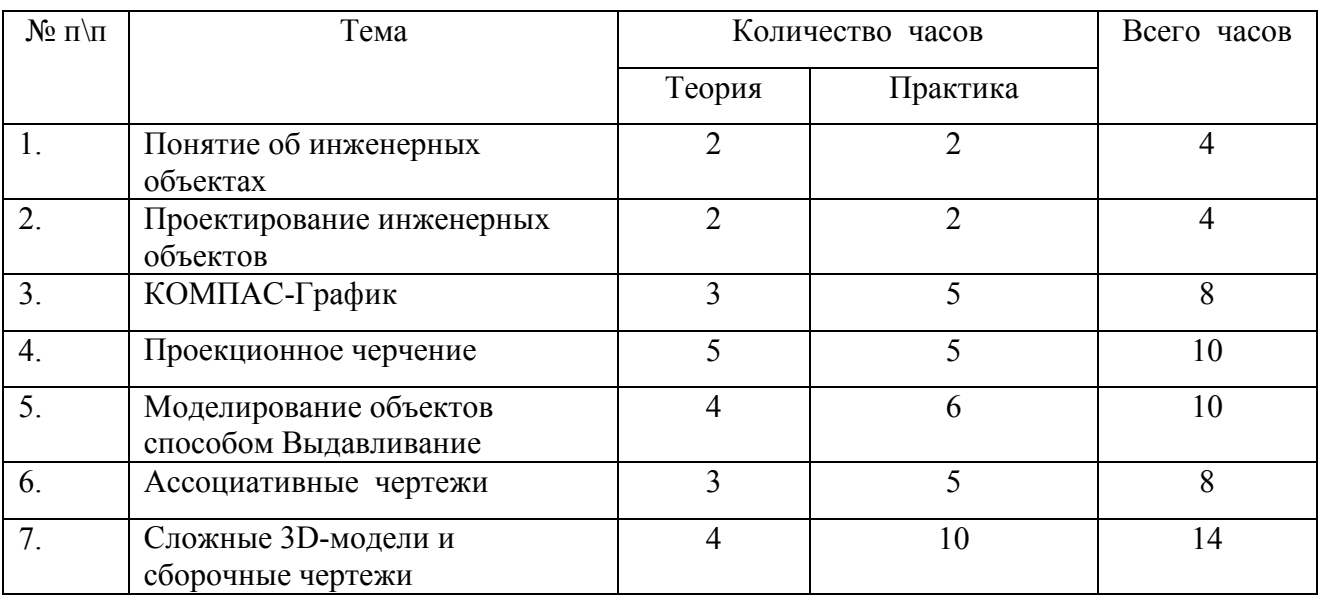

## **УЧЕБНО-ТЕМАТИЧЕСКИЙ ПЛАН**

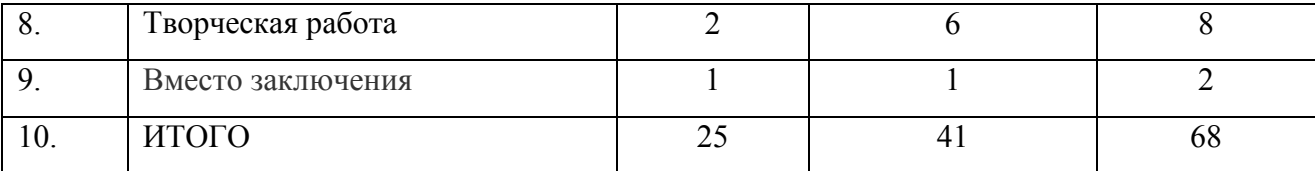

### **СОДЕРЖАНИЕ ПРОГРАММЫ,** 68 часов

#### 1. **Как построен этот мир, посмотри! Понятие об инженерных объектах (4 часа)**

Виды инженерных объектов - сооружения, транспортные средства, линии коммуникаций. Машины, аппараты, приборы, инструмент. Принципы классификации инженерных объектов. Инженерные качества: прочность, устойчивость, динамичность, габаритные размеры, тактико-технические данные. Функциональные качества, эксплуатационные, потребительские, экономические, экологические требования к инженерным объектам.

### **2. Проект – это всё об объекте! Проектирование инженерных объектов (4 часа)**

Метод и содержание проекта. Производство: изготовление, сооружение, постройка. Эксплуатация: гарантийный период эксплуатации, ремонтопригодный, аварийноспособный. Утилизация. Периоды существования **инженерных объектов**: создание проекта, подготовка производства.

Современные средства для разработки проектной документации, сопровождения изделия в его жизненном цикле, средства диагностики.

 Применение программного обеспечения КОМПАС-3D – для создания проектной документации: моделей объектов и их чертежей. Применение версии КОМПАС- 3D LT для обучения школьников. Правила техники безопасности при работе на компьютере. Включение Системы, Создание и виды Документов, интерфейс окна Чертёж, элементы управления окном, Основная надпись, Геометрические примитивы.

# **3. КОМПАС-График: Создание, редактирование и трансформация графических объектов (8 часов)**

Понятие вида, Создание вида: панель инструментов Геометрия, Панель свойств и параметры инструментов. Компактная панель инструментов. Редактирование: команды и инструменты. Привязки: Глобальные и локальные.

Особенности формулирования и решения инженерных задач. Задача о заполнении поверхности. Орнаментальные изображения.

Виды плоских деталей в документе Чертёж. Алгоритм плоскостного построения. Анализ формы объекта и синтез вида (изображения). Координатный способ создания объекта. Применение сетки для построения.

Задача о создании чертежа симметричной плоской детали. Применение инструментов Непрерывный ввод объекта, Кривая Безье, Многоугольник.

Понятие о габаритных размерах. Правила ГОСТ 2.307-68 для нанесения размеров. Инструментальная панель Размеры: нанесение линейных размеров; диаметральный, радиальный и угловой размеры. Выносной размер. Редактирование размера.

Творческая работа: проектирование плоского изделия (детали).

### **4. Проекционное черчение (10 часов)**

Центральное, косоугольное и прямоугольное проецирование. Проекционный угол и образование проекционного чертежа. Проекционные плоскости и оси. Геометрические тела вращения и граные тела и их чертежи. Алгоритм построения проекционного чертежа. Проекционный чертёж – точный способ определения объекта в пространстве.

Три способа создания проекционного чертежа в КОМПАС-3D LT:

• Построение в КОМПАС-график средствами плоскостного построения.

• Создание проекции на плоскости эскиза модели: применение инструмента панели Геометрия – Спроецировать объект. Виртуальное проецирование.

• Создание ассоциативного чертежа КОМПАС-3D модели.

Эскизы деталей с натуры: правила измерения, понятие о симметрии изделий и вычерчивание эскиза в рабочей тетради с простановкой размеров.

Чтение проекционных чертежей. Технический рисунок – способ передачи формы предмета. Занимательные задания на чтение чертежей. Составление чертежей средствами КОМПАС-3D LT. Составление проекционного чертёжа методом виртуальных темплетов.

#### **5. Моделирование объектов способом Выдавливание (10 часов)**

**Объекты: изделия и их модели.** Изделия: комплекты, комплексы, узлы, детали. Способы изготовления деталей и изделий с применением сборочных операций. Виды моделей: масштабные, числовые, 3D –модели. Свойства трёхмерного твёрдотельного моделирования. Анализ формы объекта и синтез модели. План создания 3D- модели.

7

**Введение** в компьютерное моделирование: основные понятия и определения. Интерфейс окна Деталь. Знакомство с окном Дерево модели. Система 3D-координат в окне Деталь, и конструктивные плоскости.

**Формообразование** Детали выдавливанием: создание первого формообразующего элемента. Операция Эскиз. Правила и требования, предъявляемые к эскизам. Размеры в эскизах: фиксированные и информационные.

**Создание** простого объекта. Выбор плоскости для создания эскиза. Вспомогательные плоскости. Системы координат модели и эскиза. Координатный способ построения эскизов формообразующих элементов. Операция Выдавливание.

**Способы редактирования** операции формообразования (Выдавливание) и Эскиза: аналоговые и параметрические.

**Проектирование Детали.** Моделирование сложных объектов: анализ объекта, синтез модели и план создания. Решение задач о создании моделей выдавливанием. Архитектура изделия. Операция Приклеить выдавливанием. Операция Вырезать выдавливанием.

**Создание моделей** по различным заданиям: по чертежу; по описанию и размерам; по образцу- изображению, с натуры. Свойства: Цвет, Массо- центровочные характеристики (МЦХ) и геометрические характеристики изделия по модели. Расчётные параметры изделий. Задания для моделирования. Самостоятельная работа – проектирование детали (изделия).

### **6. Ассоциативные чертежи (8 часов)**

**Понятие ассоциативной связи** в Системе КОМПАС-3D LT. Алгоритм вставки ассоциативного вида и формирования ассоциативного чертежа. Удаление и настройка вида: работа с Панелью свойств и командами: Схема видов, Ориентация главного вида. Вставка Изометрии. Вырез 1\4 части на модели. Опция Линии.

**Дерево построения чертежа**. Нанесение размеров, осевых и центровых линий. Свойства ассоциативного чертежа. Исполнение команды Перестроить чертеж. Редактирование чертежа, произвольное размещение видов. Разрушение ассоциативной связи. Решение задач.

**Разрезы и сечения на чертеже.** Разрезы простые и сложные. Построение разрезов на ассоциативном виде. Соединение половины вида и половины разреза на ассоциативном виде. Приёмы оптимизации процесса при создании разреза. Сечения на чертеже. Правила изображения и обозначения сечений. Создание вынесенных сечений в документе Чертёж. Отключение проекционной связи в ассоциативном виде.

**Тестирование** и упражнения по теме Ассоциативные чертежи.

### **7. Сложные 3D-модели и сборочные чертежи (14 часов)**

Принципы конструирования инженерных объектов. Элементы конструкций: корпусы, фундаменты, функциональные элементы. Конструкционные Материалы. Понятие о сборочных чертежах.

**Тонкостенные объекты**. Примеры: корпусы, коробки и оболочки. Создание тонкостенной модели с использованием вкладки Тонкая стенка. Моделирование по чертежу. Применение и правила создания операции Оболочка

Импорт детали. Команда Вставить из файла. Цветовые и оптические Свойства детали.

**Операции формообразования.** Операция **Вращение**. Требования к эскизу. Постановка задачи и план создания элемента вращения. Сфера и тор. Параметры Угол и Тонкая стенка.

Операция Создание модели **По сечениям**. Основные понятия. Требования к эскизам. Постановка задачи моделирования и План создания объекта применением операции По сечениям. Создание системы смещённых (вспомогательных) плоскостей. Создание эскизов сечений во вспомогательных плоскостях. Настройка параметров и создание операции По сечениям. Редактирование.

**Кинематическая** операция. Требования к эскизам кинематического элемента. Задача о создании объекта с применением Кинематической операции (трубопровод).

**Дополнительные конструктивные элементы**: Фаски, Скругления, операция Уклон грани. Создание элемента Ребро жесткости: требования к эскизу; использование инструмента Спроецировать объект. Моделирование ребра жёсткости детали. Зеркальный массив. Массивы элементов. Виды массивов: концентрические и параллелограммные.

**Использование библиотек.** Библиотека отверстий. Использование библиотеки материалов.

**Чтение сборочного чертежа.** Понятие о сопрягающихся размерах. Деталирование сборочного чертежа. Создание моделей отдельных деталей по сборочному чертежу. Чтение чертежей с неполными данными. Создание моделей по эскизам радиального и осевого сечения.

**Тест** и упражнения для создания сложных моделей.

Привлечение ресурсов Internet: дистанционных Олимпиад, конкурсных заданий, WEBсайтов.

*8.* **Творческая работа (8 часов)**

9

**Создание проекта инженерного объекта**. Выбор темы и Обоснование выбора темы проекта. Использование сведений из литературных источников, технических журналов, Internet ресурсов для обоснования принятых решений. Функциональные качества, инженерные качества объекта, размеры.

 Объём документации: Пояснительная записка, спецификация. Графические документы: Технический рисунок объекта, чертёж общего вида, чертежи деталей. Условности и упрощения на чертеже. Эскиз: разрез объекта. Создание модели объекта и ассоциативного чертежа. Создание Презентации. Вставка КОМПАС-3D LT документов в PowerPoint. Применение эффектов анимации. Использование возможностей интерактивной доски для демонстрационных целей.

### **9. Вместо заключения (2 часа)**

 За энергией – в Космос! Космические спутники, корабли и станции. Выдающиеся Советские и Российские учёные, инженеры- исследователи Космического пространства и космонавты (презентация). **Защита проектов.** 

## КАЛЕНДАРНОЕ ПЛАНИРОВАНИЕ

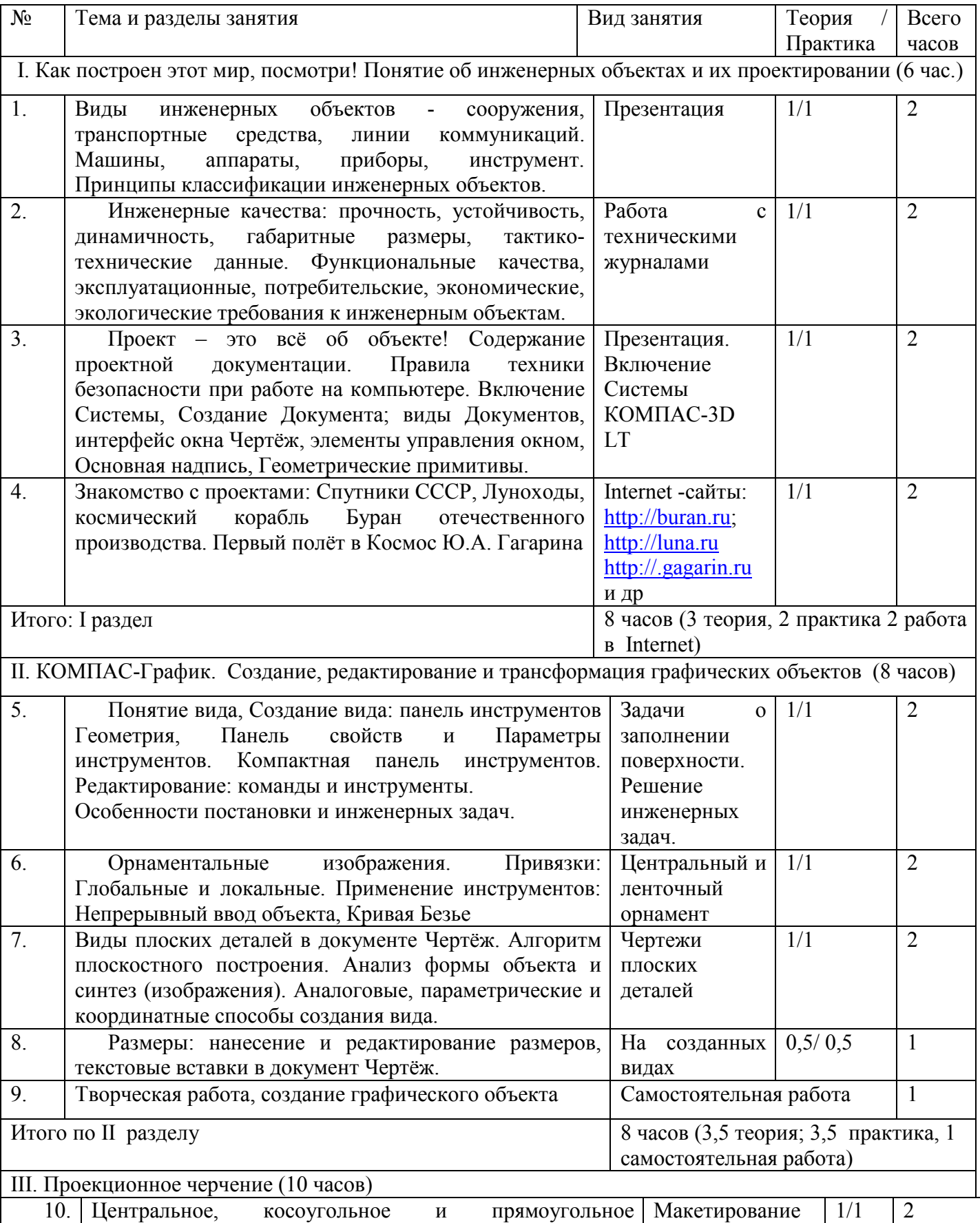

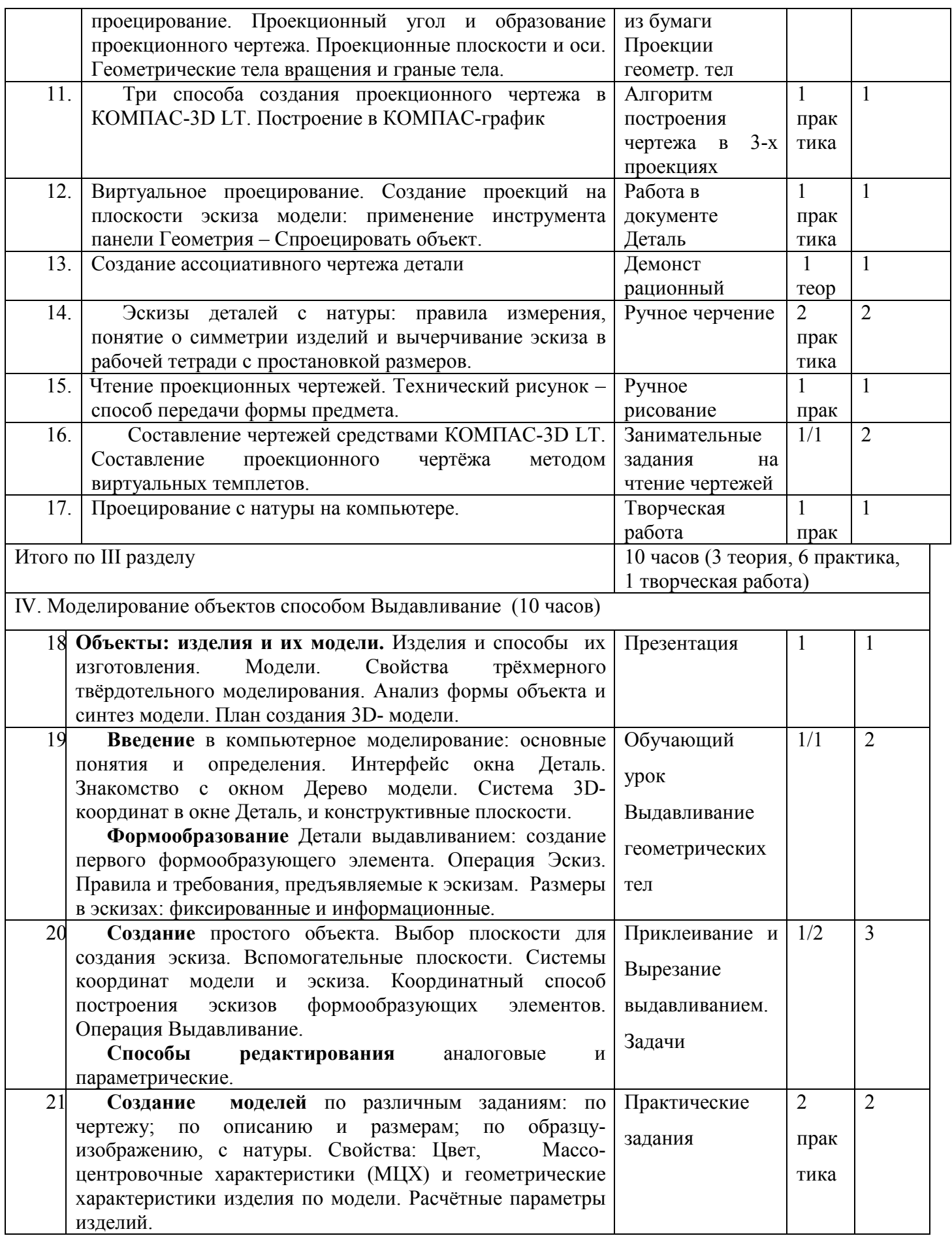

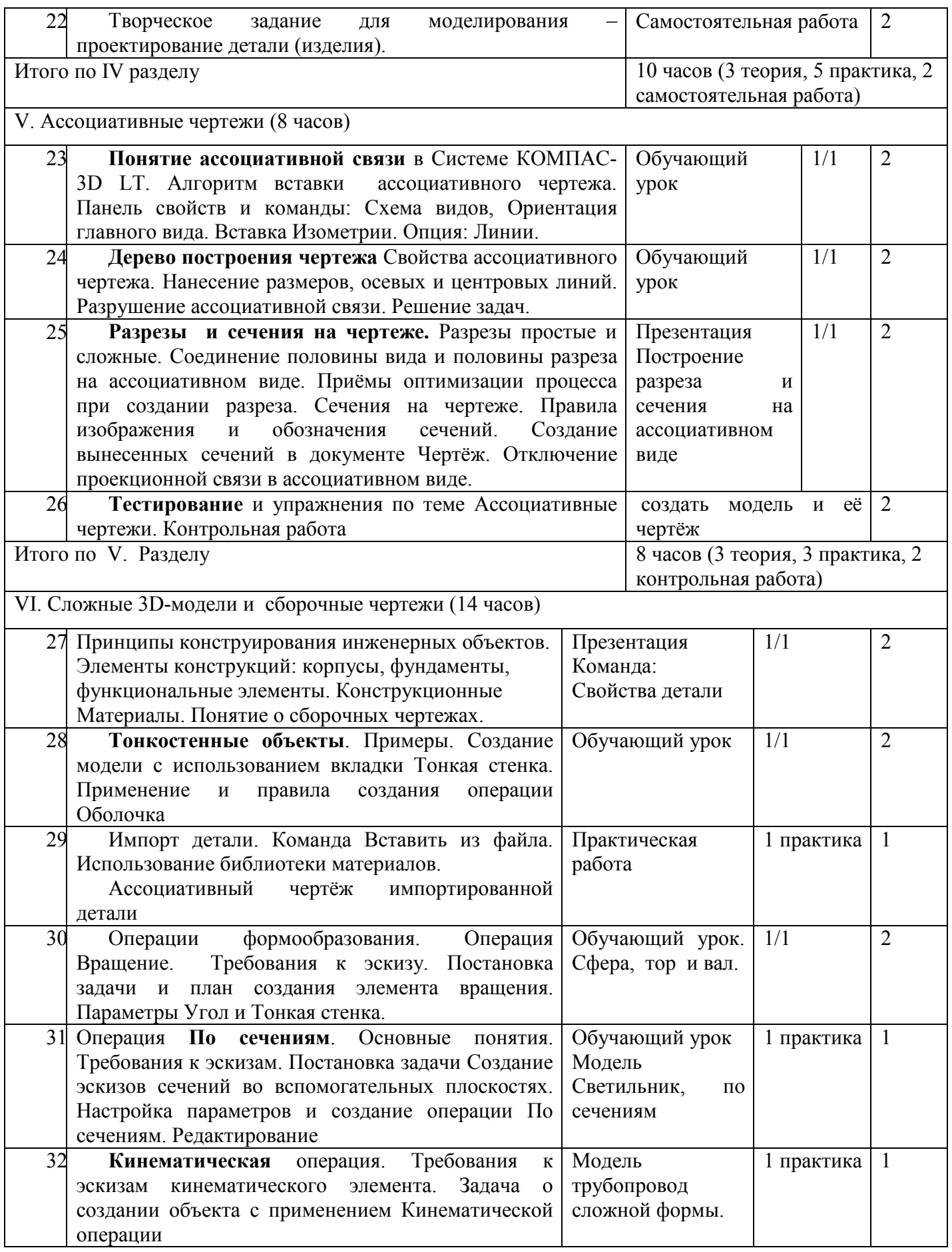

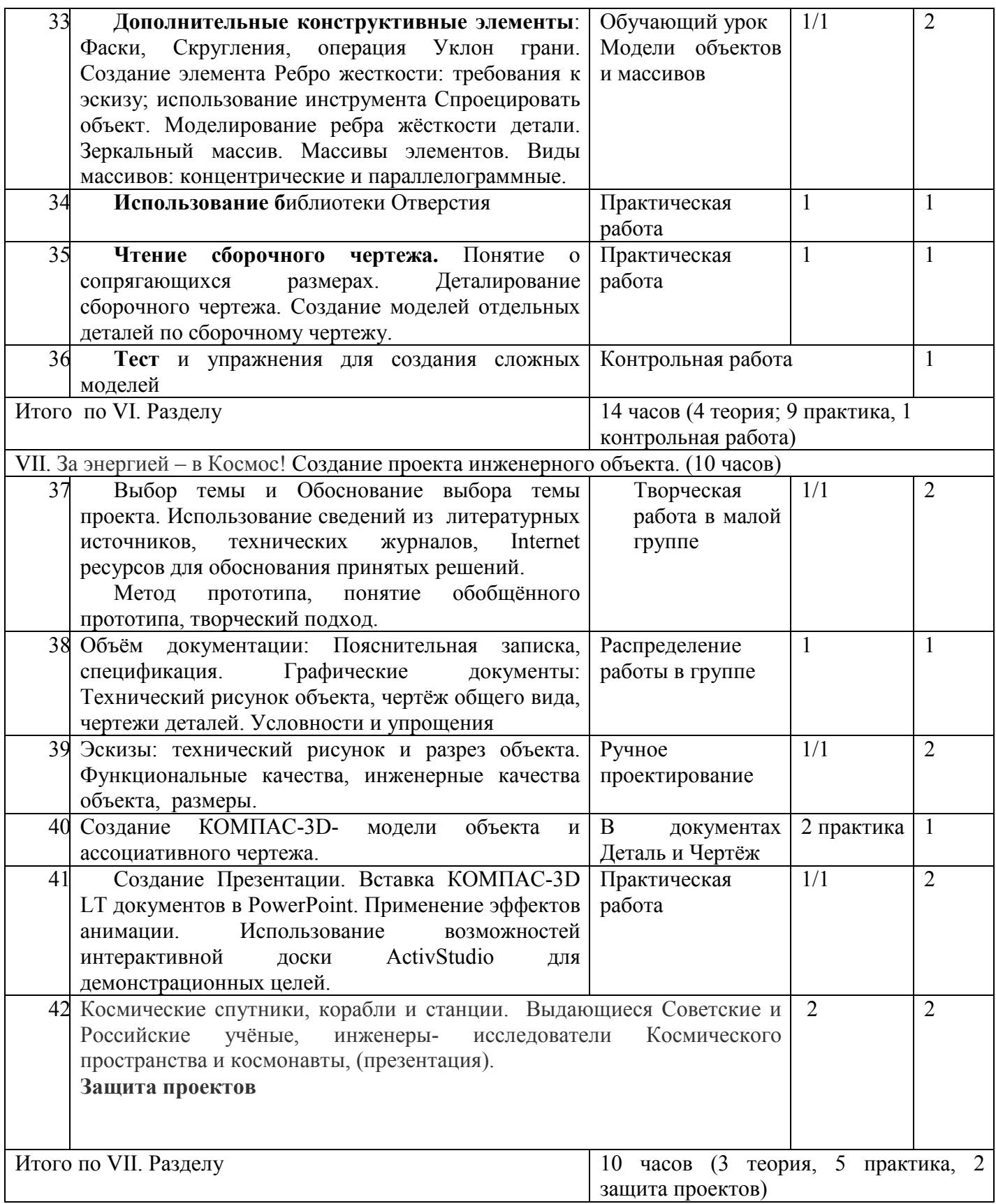

## **Степень апробации Программы «Компьютерная графика (Черчение и моделирование на компьютере, КОМПАС-3D LT)»**

1. По настоящей программе ведутся занятия в 10 классе МБОУ СШ № 6 г. Павлово, по 1 часу в неделю: по учебному плану «Элементы черчения» и системы Дополнительного образования по курсу «Компьютерная графика». Учащиеся выполняют учебные и творческие проекты.

2. Поступая учиться в профильные инженерные Высшие учебные заведения, выпускники нашей школы включаются в творческую деятельность и конкурсные состязания по черчению, начертательной геометрии и компьютерному моделированию.

#### **Отличия от других программ**

1. Оригинальным является наименование «Компьютерная графика (Черчение и моделирование на компьютере, КОМПАС-3D LT)».

**2.** Авторской является идея последовательно осваивать содержание учебного курса **Черчение** на технической базе **КОМПАС-График и Моделирование-3D** в программном обеспечении КОМПАС-3D LT, изучение которого включено в **Приоритетный национальный проект «Образование».** 

3. Курс «Черчение» не входит в перечень предметов школьной программы. Курс «Моделирование-**3D**» отсутствует в перечне федеральных базовых предметов, но изучается в рамках Дополнительного образования для подготовки специалистов рабочих и технологических специальностей, обеспечения безопасности жизнедеятельности и комплексного развития каждого человека в современной инфраструктуре.

4. Авторской является выбор элементов изучения, система изложения учебного материала и методические подходы в обучении.

5. Новыми являются инженерная постановка и формулировки задач по компьютерному черчению и моделированию, а так же выбор средств для решения этих задач.

6. Предлагается модульная последовательность изучения материала, логически построенная от простого к сложному, разработаны практические работы и задачи для изучения в рамках урочной формы занятий. Дано подробное календарно-тематическое планирование уроков.

7. Методические формы организации уроков, способствуют повышению мотивации и активизации внимания учащихся на основе здоровьесберегающих элементов, включая коллективные формы работы.

1

Предлагаемый учебный курс является незаменимым средством для развития пространственного воображения и развития творческого потенциала учащихся.

## **8. Применяются разнообразные педагогические технологии в освоении этого курса, в частности:**

- Презентации по темам  $-3$  часа
- Теория по вопросам построения чертежа и работе в КОМПАС-3D LT 27 часов
- Практические работы 30 часов

В том числе:

- Черчение по инструментам и эскизы  $-8,5$  часов
- Работа на компьютере 21,5 часов
- Самостоятельные и контрольные работы 6 часов
- Работа с Internet-ресурсами и техническими журналами 5 часов
- Работа с интерактивной доской 2 часа
- Проектирование и творческие работы 10 часов

9. Введено изучение вопросов: Определение и классификация инженерных объектов, функциональные, инженерные и технологические качества инженерных объектов.

10. Предлагаемый учебный курс вводит учащихся средних школ в увлекательный мир инженерного проектирования с использованием новейшего программного продукта отечественной разработки КОМПАС-3D LT, который, применяется в университетах и на производстве.

 Применение метода проектов и информационно – технологических средств поиска в Internet для создания инженерных объектов по заданным темам и параметрам.

11. Привлечены современные электронные средства и Internet- ресурсы для расширения инженерных компетенций учащихся.

### **Организационно - методические вопросы**

#### **Оборудование**

Компьютерный класс из 12 - 15-и персональных компьютеров, работающих под управлением MS Windows 10.

На жёстком диске система КОМПАС-3D LT V10 занимает объём около 105 Мбайт.

Информацию по установке программы КОМПАС-3D LT V10 можно бесплатно скачать на официальном сайте компании АСКОН http://edu.ascon.ru/download.php.

 **Для учителя**: медиапроектор, презентации по темам, наглядные пособия и наборы моделей для черчения, ресурсы Internet.

**Для ученика:** тетрадь в клетку, чертёжные инструменты, карандаши, персональный компьютер. Учебники и учебные пособия по черчению и компьютерному моделированию

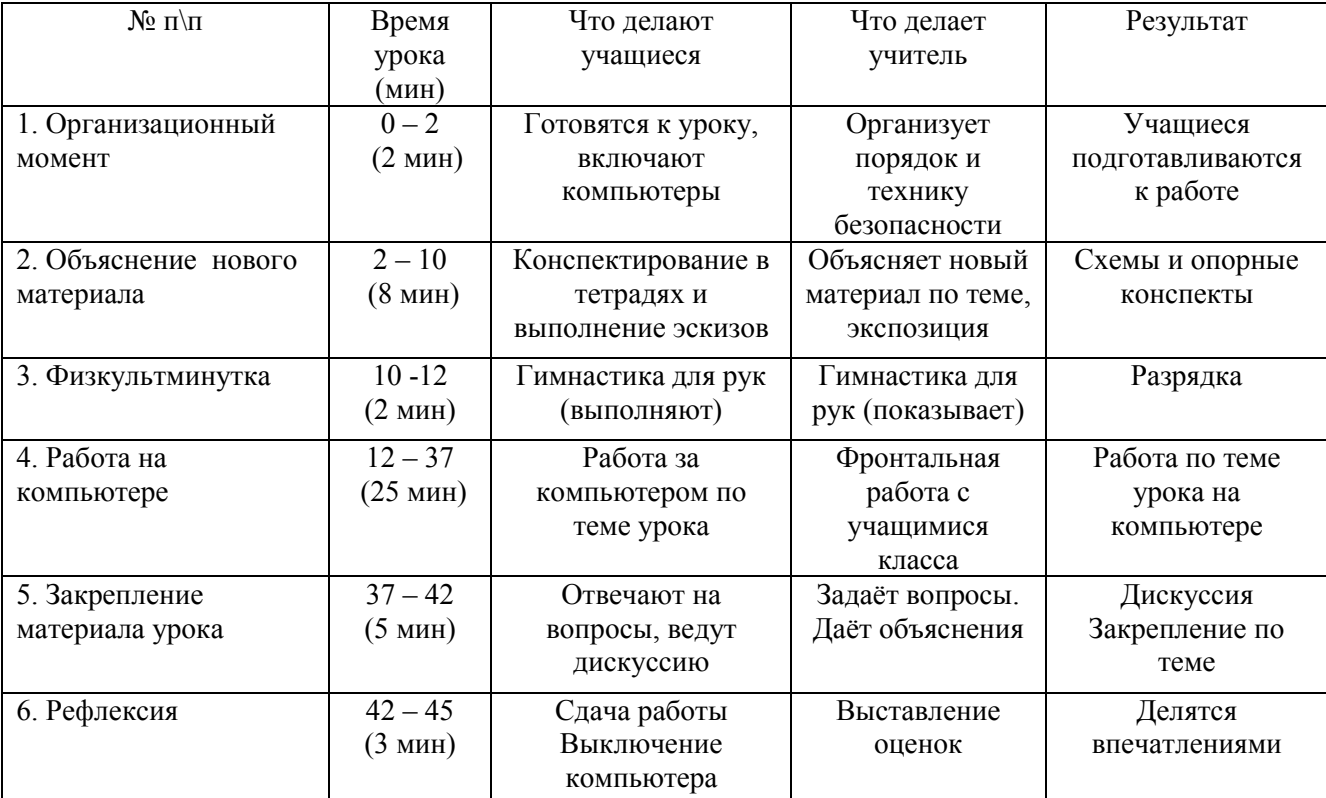

Технические журналы и ресурсы Internet.

#### **Организация и мониторинг урока**

 По санитарным нормам, учащиеся 10- го класса должны работать за компьютером в течение 25-30 минут в течение урока, поэтому рекомендуется в первой половине урока изучать теорию, выполнять записи, эскизы и чертежи в тетради, работая за партами.

 После объяснения нового материала, учащиеся делают гимнастику и садятся к компьютерам. Работают за компьютерами под фронтальным наблюдением учителя. Передают выполненную на компьютере работу по сетевой связи на учительский терминал, а тетрадь на проверку.

Учитель работает с классом во фронтальном режиме. Дети охотно объясняют друг другу элементы, вызывающие затруднения – этому препятствовать не следует. Можно выделить для себя таких «помощников».

**Учёт индивидуальных качеств** учащихся. Для медлительных и отстающих учащихся предусматривается ограничение объёма задания; для идущих впереди разработаны варианты заданий повышенной сложности. В качестве поощрения даётся возможность выполнять оригинальные творческие объекты по заданной теме.

**Нормы оценок.** Количество и качество выполненной работы по каждой теме оценивается в конце каждого урока, оценка так же ставится за записи, эскизы и упражнения в тетради.

Учитель проставляет оценки в журнал и дневники.

**Методические формы проведения уроков.** Разнообразие приёмов работы на компьютере и большие возможности в вариативном выполнении одного и того же действия в КОМПАС-3D LT V10, требуют на первых уроках жёсткого соблюдения алгоритмов.

**Коллективные формы работы**: предусмотрена возможность выполнять творческие работы по 2 человека по желанию учащихся.

При необходимости работать за одним компьютером по 2 ученика, каждый учащийся повторил все манипуляции на компьютере.

 **Контрольные занятия** рекомендуется проводить в соревновательном режиме.

**Темы проектных работ** учащиеся обычно находят сами, поэтому рекомендуется

сначала активизировать детей, выслушать их тематику. Темы проектирования могут быть выбраны из круга интересов детей и обеспечения учебного процесса:

- Модернизация школьного оборудования, мебели.
- Оборудование лабораторных работ по физике, химии, технологии,
- Обеспечение безопасности жизнедеятельности
- Транспорт, и средства передвижения.
- Машины, механизмы, аппараты и другие объекты инженерной инфраструктуры.
- Фантастические образы, такие как Роботы, Конструкции, Военная техника.

**Обучение по этой программе способствует расширению инженерного кругозора учащихся, приучает к самостоятельному принятию решений и обоснованному выбору профессии и специальности.** 

Программа КОМПАС-3D LT распространяется компанией АСКОН бесплатно для учащихся и в сети Интернет http://edu.ascon.ru/download.php

# **ОСНОВНЫЕ ТРЕБОВАНИЯ К ЗНАНИЯМ И УМЕНИЯМ УЧАЩИХСЯ**

#### **Учащиеся должны знать**

• Правила техники безопасности при работе на компьютере и чертёжными инструментами.

• Правила ГОСТ ЕСКД на оформление чертежа.

• Типы графических изображений: чертёж, эскиз, технический рисунок, аксонометрия, разрез, сечение.

- Метод ортогонального (прямоугольного) проецирования.
- Правила нанесения размеров по стандарту.
- Создание, сохранение и управление документами в Системе КОМПАС-3D LT.
- Интерфейсы окон документов. Системы координат документов в КОМПАС-3D LT.

• Состав кнопок командных и инструментальных панелей (Компактная, Геометрия, Обозначения, Редактирование).

- Способы и порядок создания объектов в каждом документе КОМПАС-3D LT.
- Алгоритмы создания объектов.
- Требования к эскизам Операций формообразования.

## **Учащиеся должны уметь**

- Выполнять построение чертежей и эскизов на бумаге.
- «Читать» чертежи деталей и несложных сборок.
- Составлять планы создания виртуального объекта: модели, чертежа, эскиза.
- Проводить анализ формы предметов и синтез изображения.
- Создавать и редактировать документы Чертёж в Системе КОМПАС-3D LT.
- Создавать и редактировать модели в документе Деталь КОМПАС-3D LT
- Создавать ассоциативные чертежи моделей.
- Выполнять разрезы и читать чертежи с разрезами.
- Найти тему для проекта в диапазоне своих интересов**.**
- Найти необходимую информацию по теме проекта (в литературе, периодике, в

## Internet- ресурсах)

## **Учащиеся должны иметь представления:**

- О стандартизации, Государственных стандартах, и системе ЕСКД.
- Об изделиях, их составе и конструктивных элементах.
- О требованиях к аппаратным средствам для установки ПО КОМПАС-3D LT.
- О методе проектов и составе пакета конструкторской документации в проекте.